## **HOMODECOUPLING**

This handout contains instructions on how to set up a homodecoupling experiment. It originally comes from the U400 Checkout Handout, so should look familiar. Note that this handout guides you through homodecoupling on one specific sample. Pay close attention to the calibration of dpwr, as that is the parameter that will be most sample dependent.

The basic steps for a homodecoupling experiment, discussed in much detail below, are:

- 1. Select Standard Parameters and Acquire a Preliminary Spectrum
- 2. Move Homodecoupling Experiment to exp2
- 3. Set Homodecoupling Parameters
- 4. Determine Optimum Decoupling Power (dpwr)
- 5. Set up the Homodecoupling Experiment
- 6. Start the Homodecoupling Experiment

## <sup>1</sup>H Homodecoupling, 0.1% Ethylbenzene in CDCl<sub>3</sub>

Select Standard Parameters and Acquire a Preliminary Spectrum

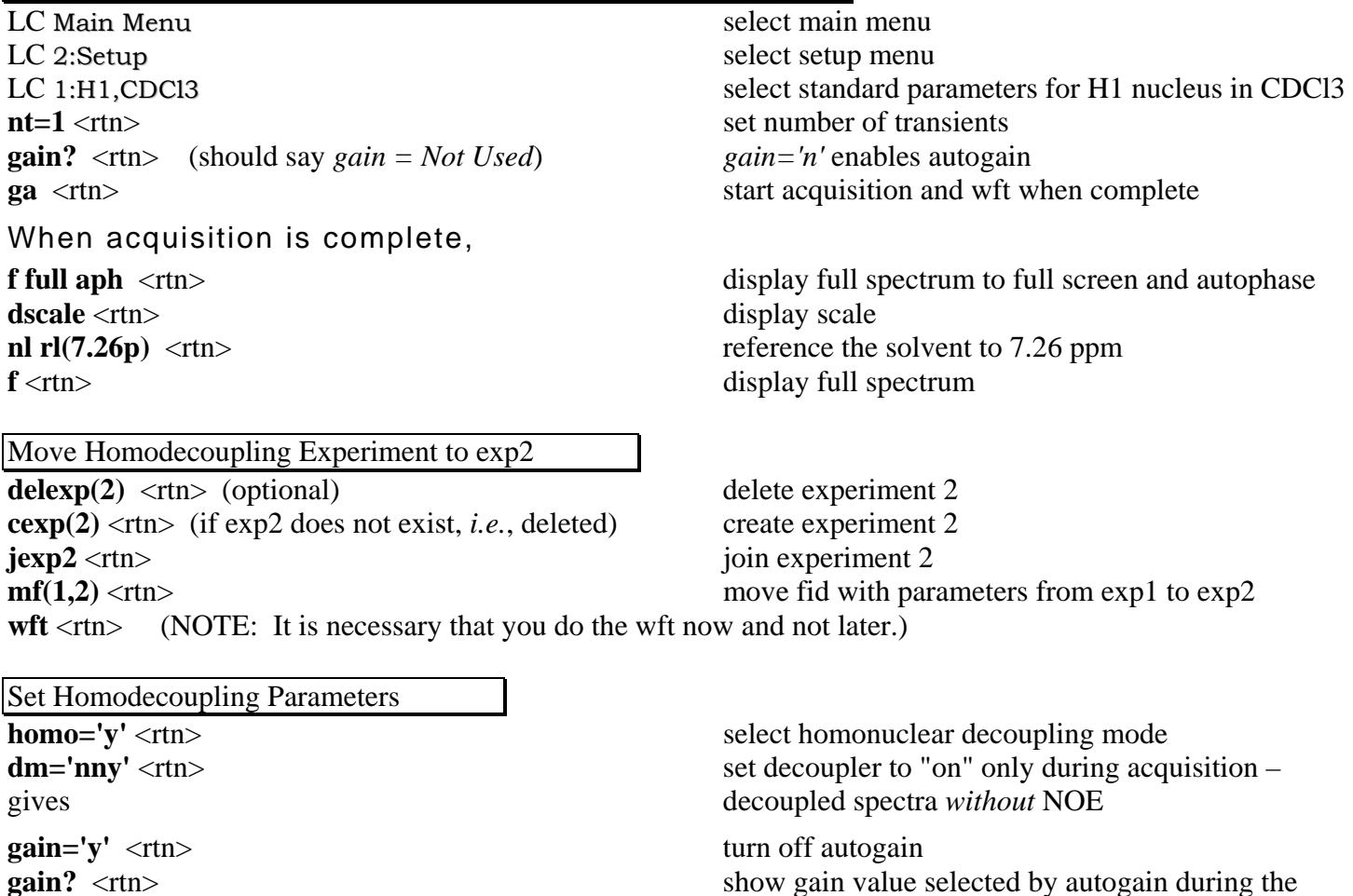

previous acquisition above

NOTE: There are two reasons for setting gain='y' now. First, the arrayed experiments that you will be doing below will not accept autogain (*i.e.*, *gain='n'*). Second, this will avoid repeating the auto gain setting at the beginning of each acquisition in the subsequent experiments.

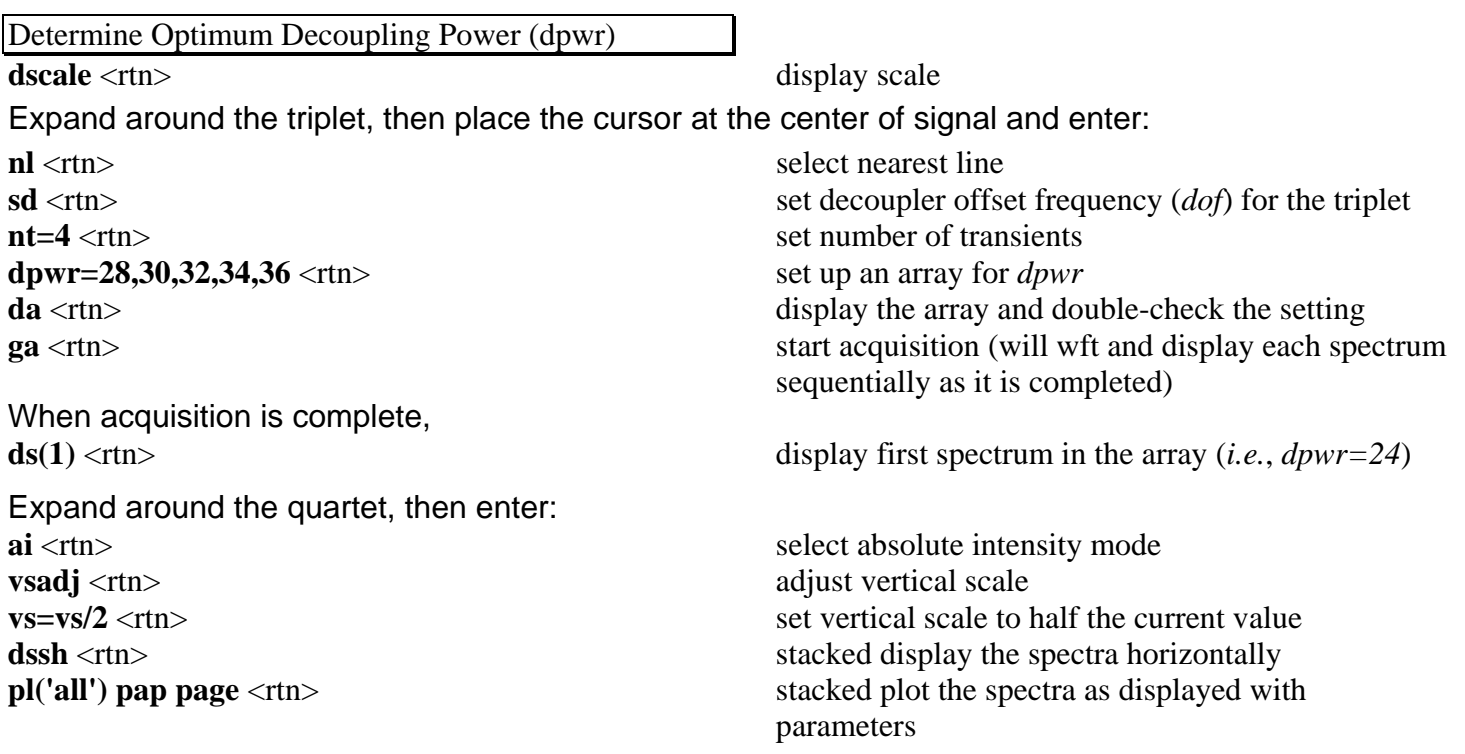

The optimum decoupling power is the *minimum* **dpwr** that achieves complete decoupling of the triplet, *i.e.*, results in the complete collapsing of the quartet to a singlet. This power is depending on the width of the signal being irradiated, *i.e.*, wider signal requires higher power.

Set up the Homodecoupling Experiment  $\overline{\text{mf}(1,2)}$  <tn>  $\times$  move fid with parameters from exp1 to exp2  $\textbf{wft} \leq \textbf{rtn}$  (NOTE: It is necessary that you do the wft now and not later.)

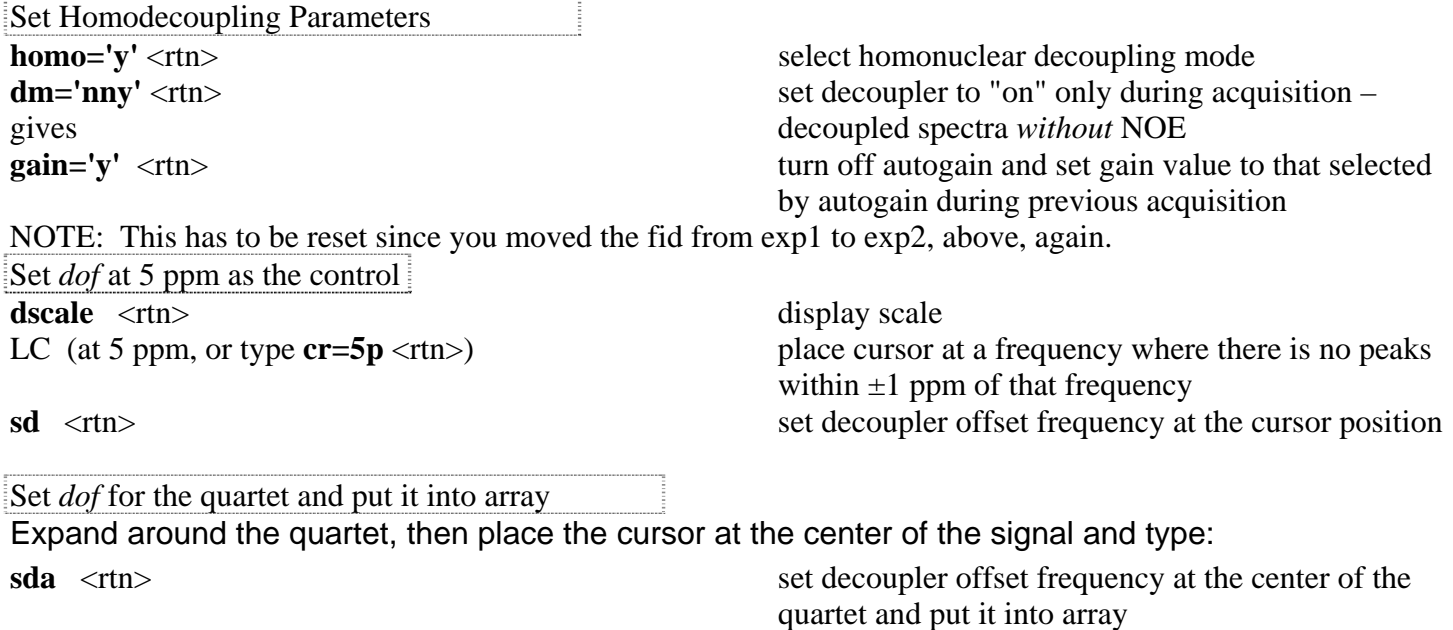

Set *dof* for the triplet and put it into array

Expand around the triplet, then place the cursor at the center of the signal and type:

Start the Homodecoupling Experiment **dg**  $\langle$ rtn> display dg parameter group **nt=4** <rtn> set number of transients

Enter text while waiting for acquisition to complete.

When acquisition is complete, save the data.

Phase and Display the Spectra

**nl** <rtn> select nearest line **sda** <rtn> set decoupler offset frequency at the triplet and put it into array **da** <rtn> display the dof array (should show the three decoupler offset frequencies set above at about - 425, -1365, and -1930 Hz)

**ga**  $\le$ rtn> start acquisition (will wft and display each spectrum sequentially as it is completed)

 $ds(1)$  <rtn> display spectrum 1 (the control spectrum) **f full aph**  $\langle$ rtn> display full spectrum to full screen and autophase

NOTE: Autophasing may not work properly due to the glitch at 5ppm. Manually phase the spectrum if necessary.

## *Manual Phasing*

LC 6:Phase enter the interactive phasing mode LC (click on a signal toward the left side of the spectrum about halfway vertically up the screen and adjust the phase by moving the mouse vertically while holding down the left button for coarse adjustment, or the right button for fine adjustment, of the zero-order or frequency-independent phase parameter *rp*) LC (click on a signal toward the right side of the spectrum and adjust the phase as above to change the firstorder or frequency dependent phase parameter *lp*) LC 1:Box exit the interactive phasing mode

NOTE: if you can't seem to phase the spectrum manually, reset both zero order and first order phases to zero by typing " $lp=0$  <rtn>" and " $rp=0$  <rtn>", then phase the spectrum again.

Stacked Plot the Spectra

 $wp=2p \leq rtn$  set width of plot **sp=1p** <rtn> set start of plot **vsadj** <rtn> adjust vertical scale **vs=vs/4**  $\langle$   $\rangle$   $\langle$   $\rangle$   $\$ **dssa** <rtn> stacked display spectra vertically

**pl(1,3) pscale page** <rtn> stacked plot the spectra as displayed with scale